## **Additional technical information for Affiliated Degree College students going to appear through on-line mode**

- 1. The candidate will download the question paper. The link for down loading will be [www.gjuonline.ac.in/onlineexam2020](http://www.gjuonline.ac.in/onlineexam2020) User Id and password will be sent to their e-mail address. Students will login and down load his question paper and also mark his presence. This can be done 15 minutes before commencement of examination. Candidates should ensure that they have collected their roll numbers from the college.
- 2. The student will solve the question paper from their remote location on A-4 size paper in his/her own handwriting and maximum page limit would be 20 (Twenty).
- 3. The student will attempt questions Serial No. wise and will mark Page No. on the Answer-Book. On the first page of the Answer-book, he/she will fill the following details: -

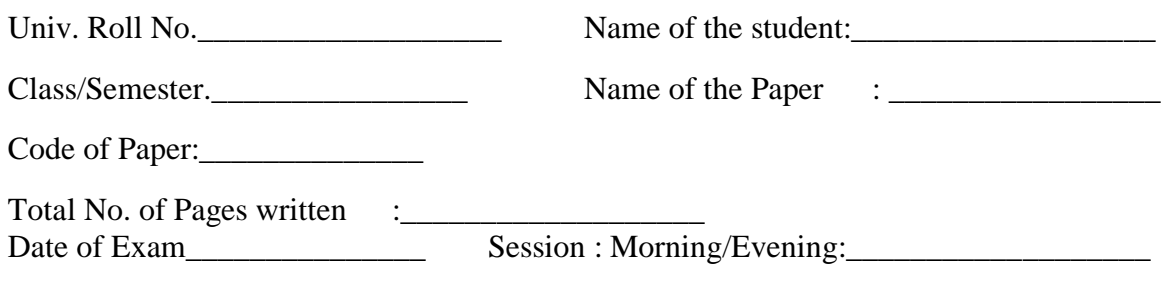

Sign. of the Student:

- 4. Before writing answer on answer sheets the student will join the gotomeet link provided by the University through email. The details of GOTOMEET App is as below
	- (i) Online University exams are to be monitored online through the **GoToMeeting** app.
	- (ii) Students can download the **GoToMeeting** app at <https://www.gotomeeting.com/en-in> or <https://www.gotomeeting.com/en-in/features/mac-windows-linux>
	- (iii) **Online GoToMeeting Link** and ID will be sent to the students on their registered email-id before the start of the online exam and they have to click on the link and join the meeting. The meeting will start 30 minutes before the exam.
	- (iv) Students must **ensure that their webcam device should be in on-mode throughout the entire examination and put the speaker in off-mode**.
	- (v) Students may test the working of their webcam through the given link [https://webcammictest.com/.](https://webcammictest.com/)
	- (vi) Students should place the webcam of their device in such a position so that his/her seating location is clearly and completely visible in front of the webcam.
	- (vii) Online exams are strictly monitored and are recorded.
- (viii) It is the prime responsibility of the student to have proper internet connectivity along with other necessary facilities required during online exams at their premises.
- (ix) For any problem related to online monitoring link, please feel free to contact at **01662-263113** during examination hour Or mobile number **8607130492.**
- 5. After the exam uploading of answer sheets in single pdf file (name of the pdf file should be university roll number) can be made using the same login from where question paper was downloaded using the same login id and password till 30 minutes of the end of examination. If someone is not able to upload due to technical reasons he may send it by e-mail within 15 minutes to email address [gjuonlineexam@gjust.org](mailto:gjuonlineexam@gjust.org)

Controller of Examination GJUS&T, HISAR